$JII$ Bardac '<sub>'III</sub>'

# **T3-OPPAD**

TFT Remote Keypad **IP55**

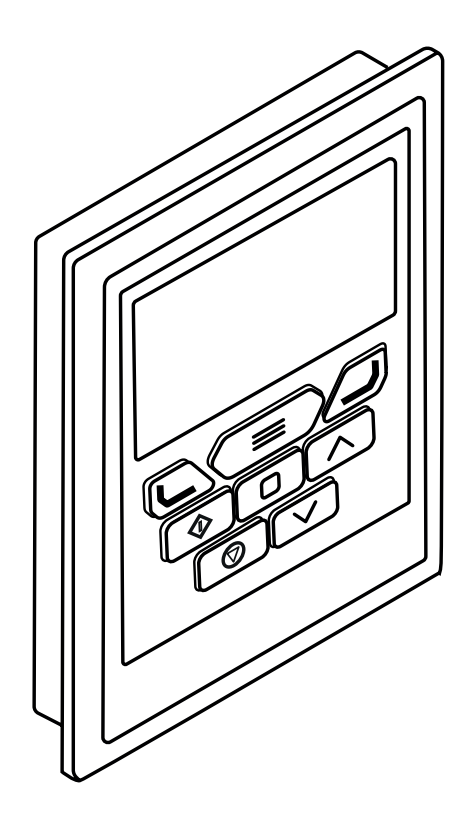

# **General Specification**

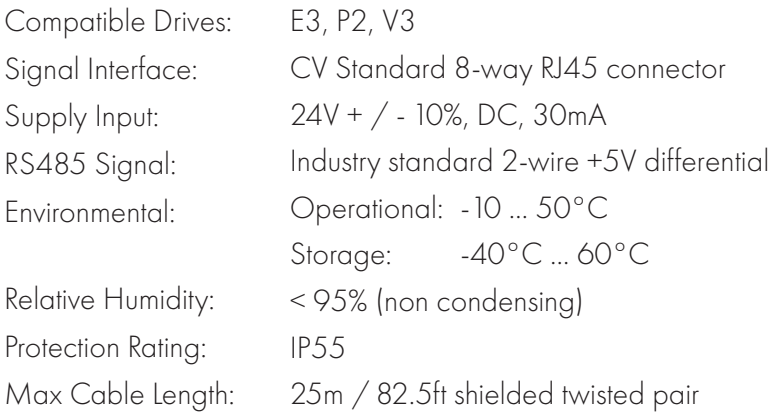

### **Mechanical Installation** *Dimensions*

### **Through Panel Mount**

The panel on to which the T3-OPPAD is to be mounted should be cut out in accordance with the diagram below.

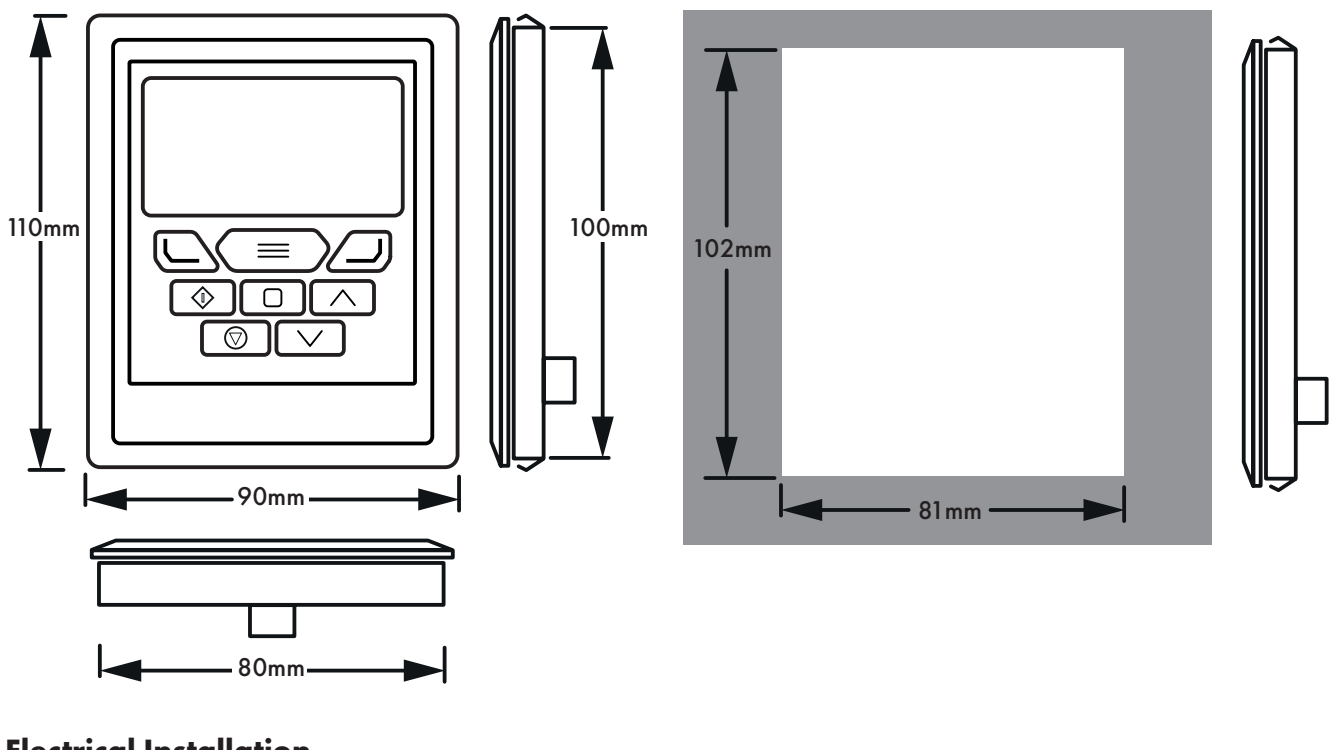

### **Electrical Installation** *Cable Requirements*

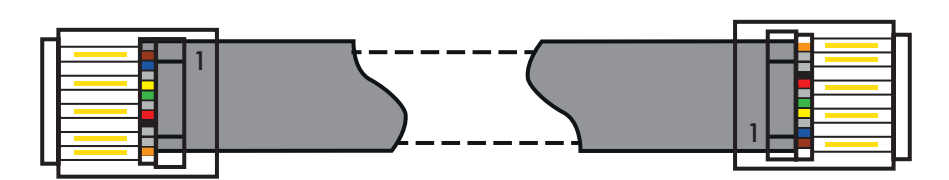

CAUTION! Incorrect cable connection may damage the drive. Extra care should be taken when using third party cable.

### **Allowed System Configurations**

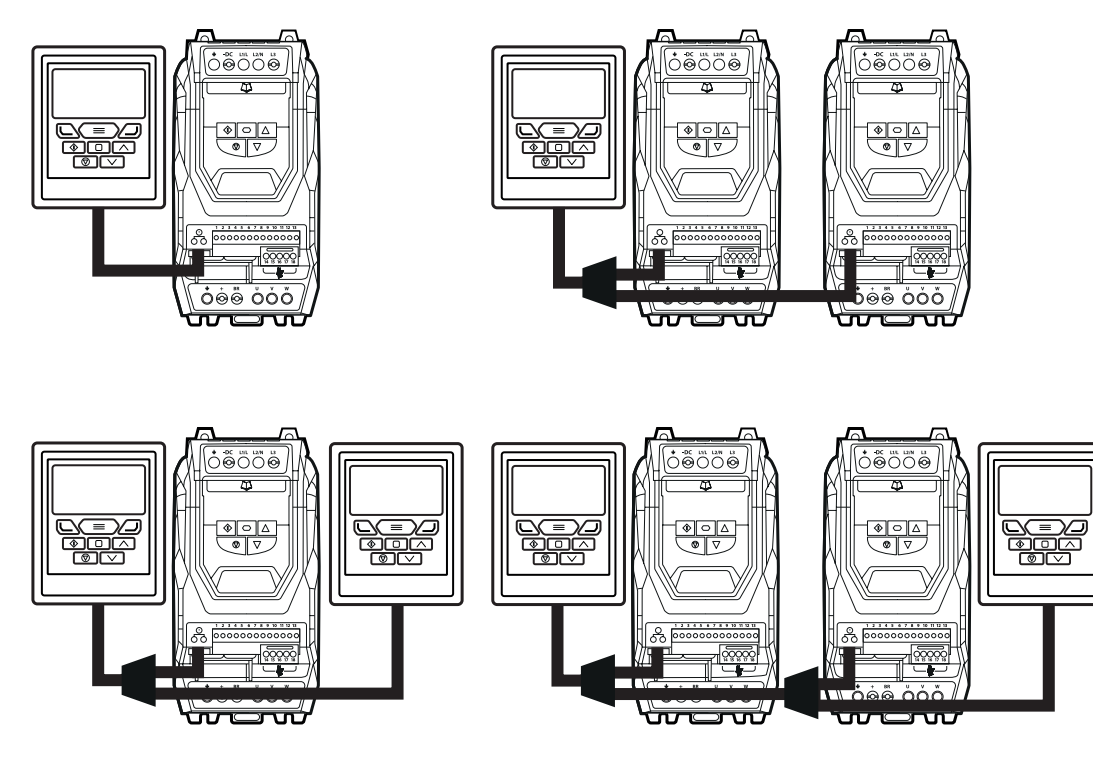

Different drive models can be used on the same T3-OPPAD network provided a unique communications address is assigned to each. **NOTE** Cannot be used with Master – Slave or Cascade Control

### **Keypad and Display Layout**

The illustration below explains the main features of the T3-OPPAD. Please note that some features and display messages are specific to certain variants of the drive family.

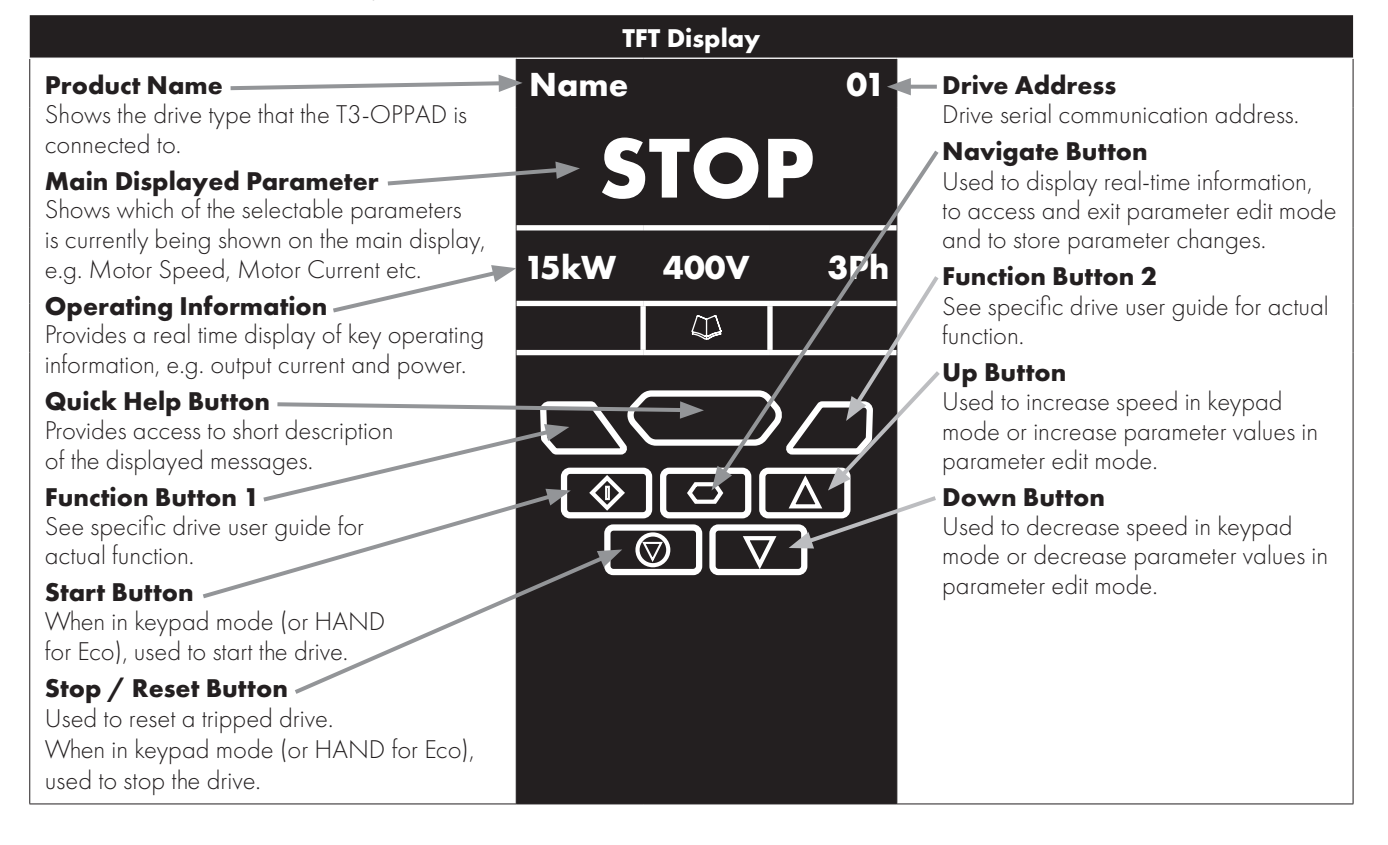

### **Easy Startup**

#### **To setup the drive communication address**

By default, the T3-OPPAD will try to communicate with the drive that has Address 1 in the network after powering up for the first time.

The T3-OPPAD will display "Scanning for Drive 01." after power up, which indicates that the T3-OPPAD is searching for the drive with the correct drive address in the network. Once the drive has been found, the message "Load..." will be displayed on the T3-OPPAD, which indicates that the T3-OPPAD is reading the configuration information from the drive. Usually it will take 1~2 seconds for the T3- OPPAD to read this information. After the data has been loaded, the T3-OPPAD will display the drive real time status.

NOTE In the case where the keypad is connected to a drive where the network address is not 1, the following steps can be used to set the address of the drive

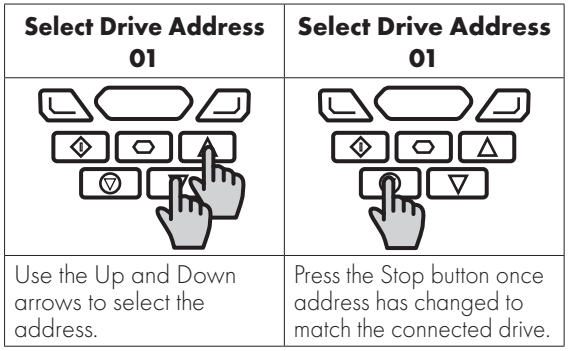

#### *Working with Multiple Drive Networks*

When the T3-OPPAD is used on networks with multiple drives, the user can change the drive address to set up communication with another drive in the same drive network at anytime.

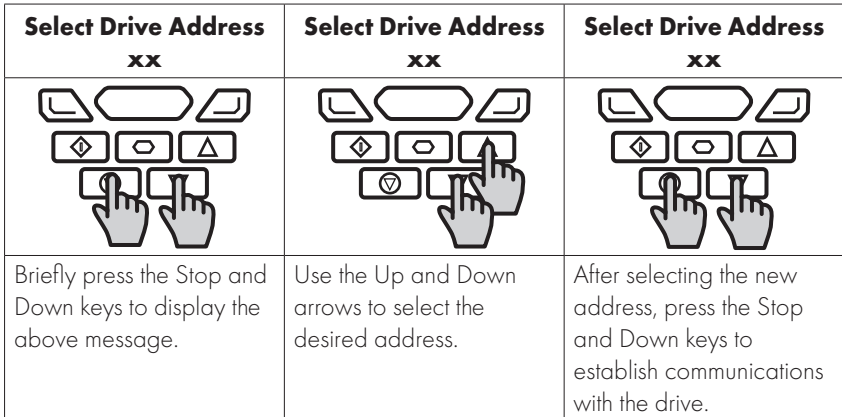

NOTE For detailed parameter listing and functional setup, please refer to the corresponding drive user guide

#### *Networks with 2* **T3-OPPADs** *connected*

A maximum of 2 T3-OPPADs can be connected within the same drive network to communicate with the same drive or different drives. When using two T3-OPPADs simultaneously on a network, the user must change the T3-OPPAD Device Number on the second T3-OPPAD to ensure correct operation. All T3-OPPAD units are set to Device Number 1 by default.

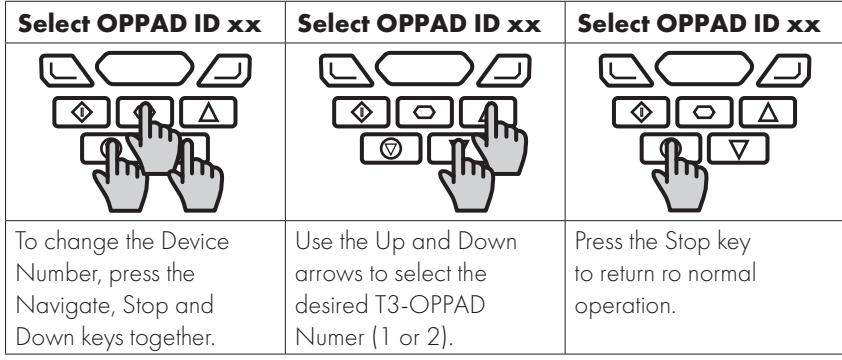

# **Changing the Display Language**

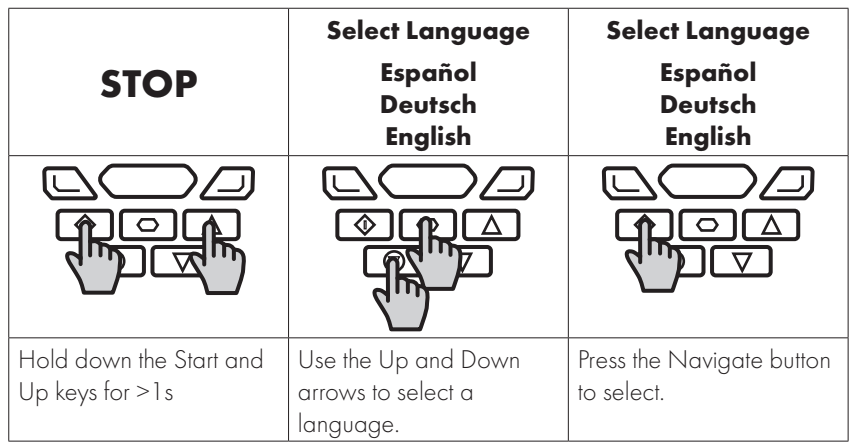

# **Operating Displays**

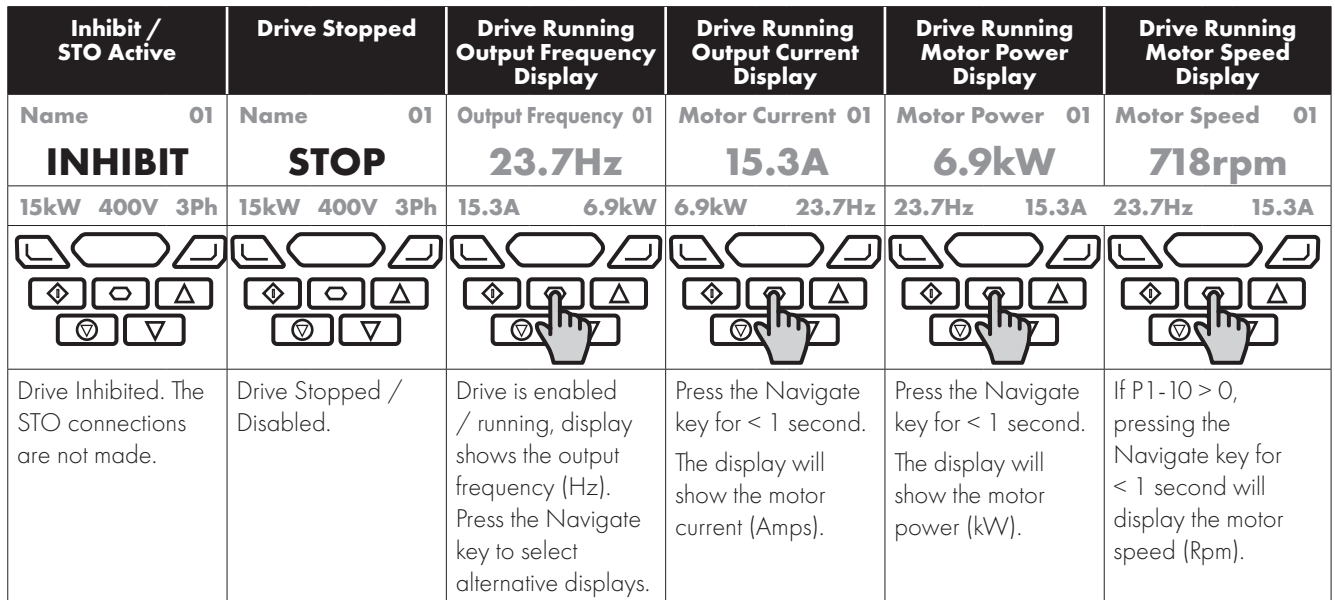

# **Additional Display Messages**

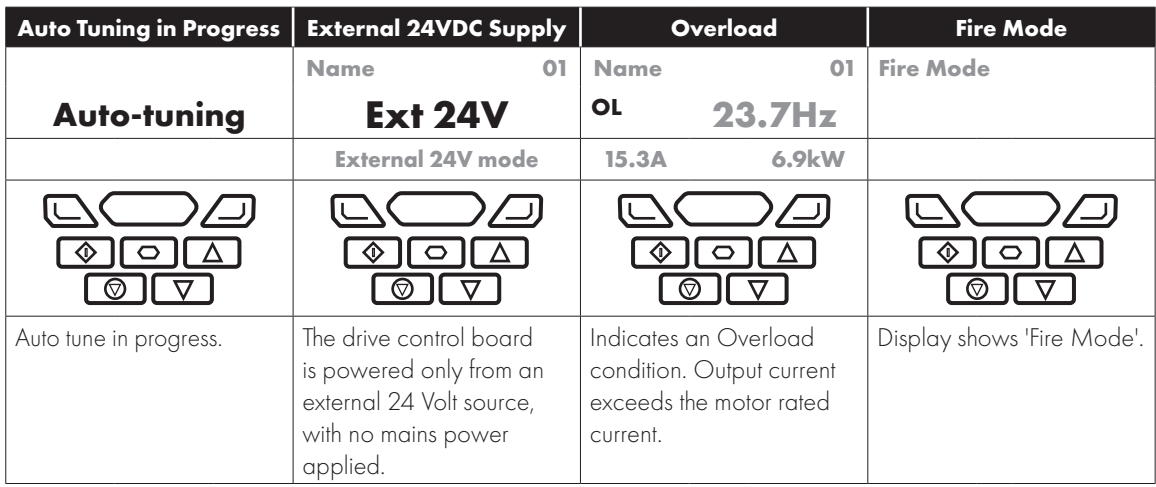

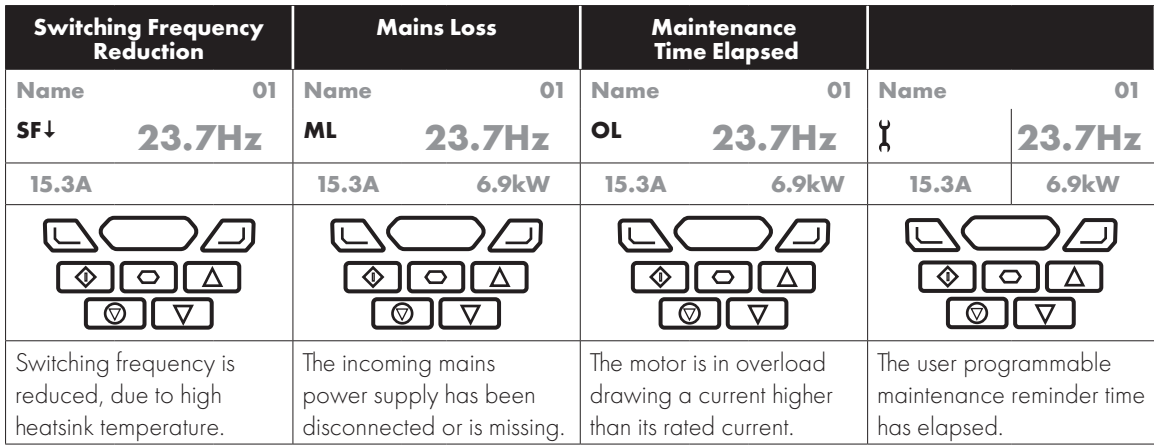

# **Changing Parameters**

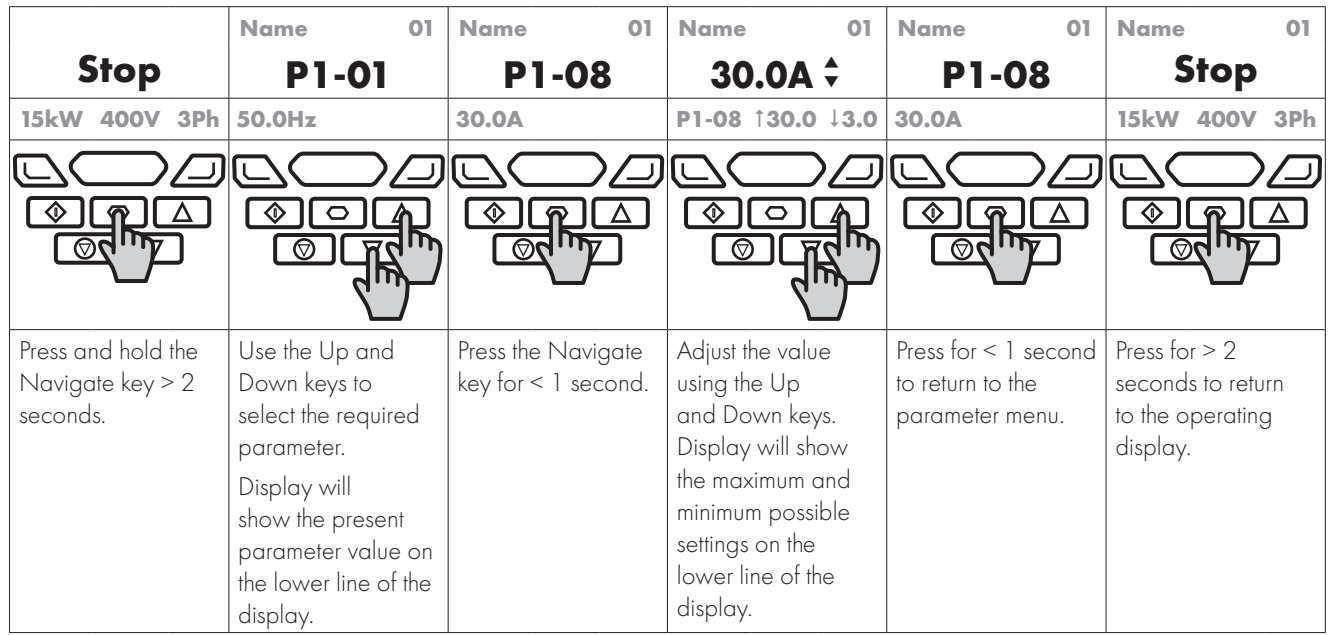

# **Parameter Factory Reset / User Reset**

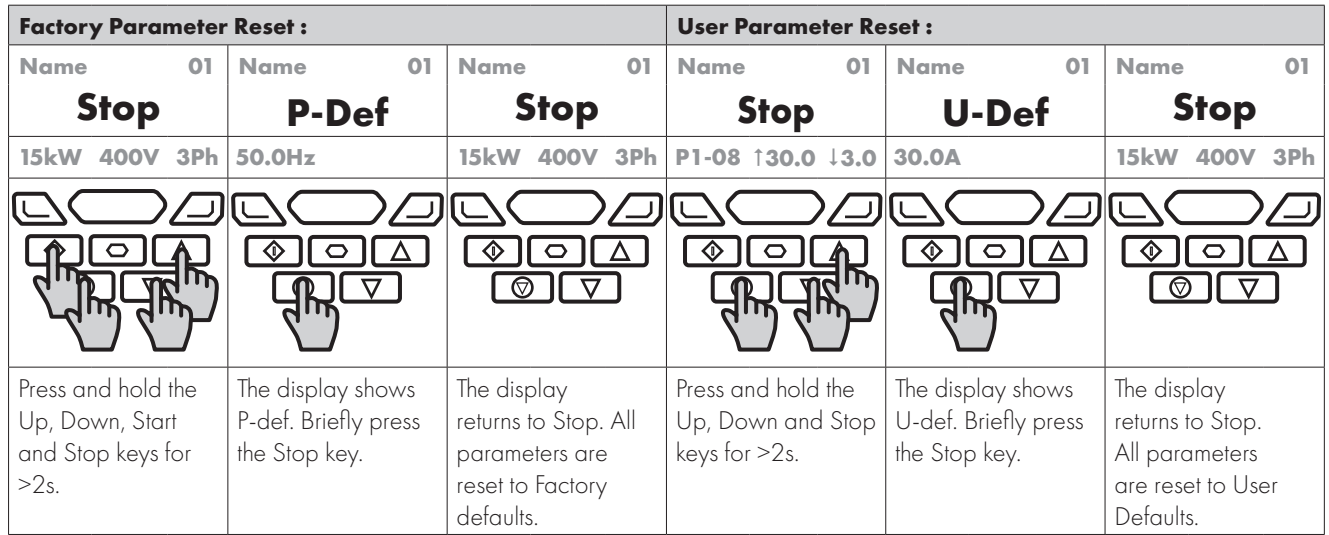

### **Drive Fault Messages and Trip Codes**

See drive User Guide for further information.

#### **Further Status Messages and Troubleshooting**

T3-OPPAD uses various display messages to indicate different working status. See the following table for more information.

#### *Status Messages*

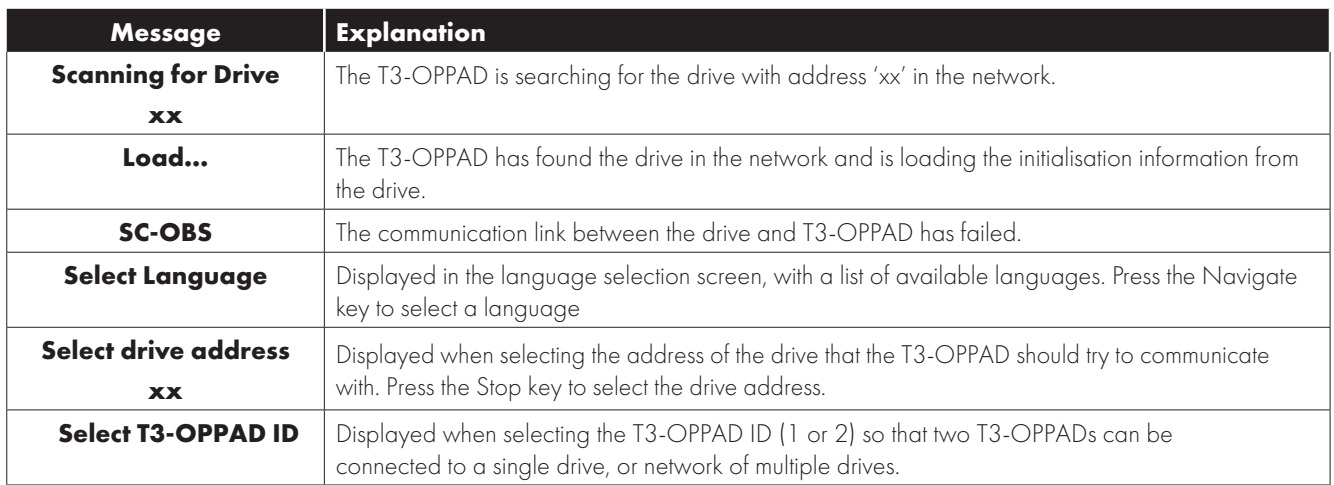

#### *Troubleshooting*

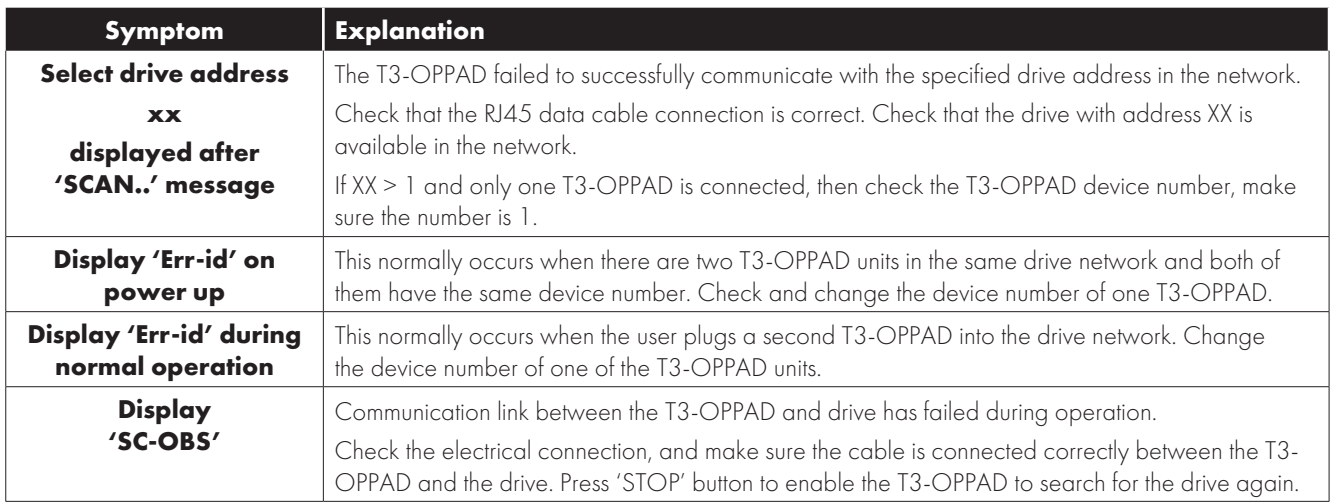

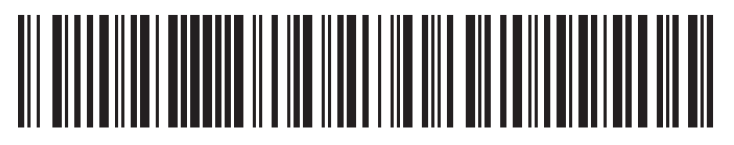

82-OPTFT-IN\_V2.00

#### **Bardac Drives**

40 Log Canoe Circle. Stevensville, MD 21666 (410) 604-3400 | (888) 667-7333

**bardac.com | driveweb.com | automationthings.com**